## **Markers in Timeline view**

| <b>KN</b>                                                                                              |               |                           |        |                | 1.8 WWW. Brooker Millede & Arcora Council 4 |                    |                      |              |               |         | <b>VERTS</b><br>٠ |
|----------------------------------------------------------------------------------------------------|---------------|---------------------------|--------|----------------|---------------------------------------------|--------------------|----------------------|--------------|---------------|---------|-------------------|
| See.<br>2 settlemen<br>2 November of State Local<br><b>Sidewalk</b>                                    |               | <b>Barriott</b><br>$\sim$ | $\sim$ | $\sim$<br>٠    |                                             |                    | tage-                |              | $\sim$        |         |                   |
|                                                                                                    | $-4.97$       | <b>STELL</b>              | lende. | <b>Senator</b> | dental.                                     | ---<br><b>MAIL</b> | ٠<br><b>Artist</b>   | m            | <b>STATE</b>  | since.  | <b>MAG</b>        |
| <b>Factor State</b>                                                                                    | SAFE          | ____                      |        | ____           | _____                                       |                    | <b>COMMERCIAL</b>    | ____         |               | ____    | $-0.01$           |
| <b>CONTRACTOR</b><br><b>Parkers</b><br>of Magne Assurances for News<br>2 Note that<br>2 Earl Sat Bach. | <b>Humma</b>  | $\sim$                    |        | -              |                                             | <b>STAR</b>        | <b>Bender Street</b> | <b>Texas</b> | <b>Second</b> | since 1 | -                 |
|                                                                                                    | <b>STARTS</b> | $-$                       |        | --             |                                             | m                  |                      | $-$          |               | since:  | some a            |
|                                                                                                    |               |                           |        |                |                                             |                    |                      |              |               |         |                   |
|                                                                                                    |               |                           |        |                |                                             |                    |                      |              |               |         |                   |
|                                                                                                    |               |                           |        |                |                                             |                    |                      |              |               |         |                   |
|                                                                                                    |               |                           |        |                |                                             |                    |                      |              |               |         |                   |
|                                                                                                    |               |                           |        |                |                                             |                    |                      |              |               |         |                   |
|                                                                                                    |               |                           |        |                |                                             |                    |                      |              |               |         |                   |
|                                                                                                    |               |                           |        |                |                                             |                    |                      |              |               |         |                   |
|                                                                                                    |               |                           |        |                |                                             |                    |                      |              |               |         |                   |
|                                                                                                    |               |                           |        |                |                                             |                    |                      |              |               |         |                   |

Timeline view with selected markers

We have created a possibility of adding **extra lines** in the Timeline view which allows to mark the events (timeframes) that have to be done before or after the flight. The lines are set to follow the green 'NOW' line.

First step in this process is to create a line and name it. Go to General settings section and find a **Timeline additional markers** option. Clicking on this option will open a window where you can choose the name of the line, where it should show vs 'NOW' (h-hours, m-minutes, d-days, etc…), and the colour of the line. The line displaying before 'NOW' should be added with a minus sign, e.g. -1m for the line displaying 1 month prior to the green 'NOW' line.

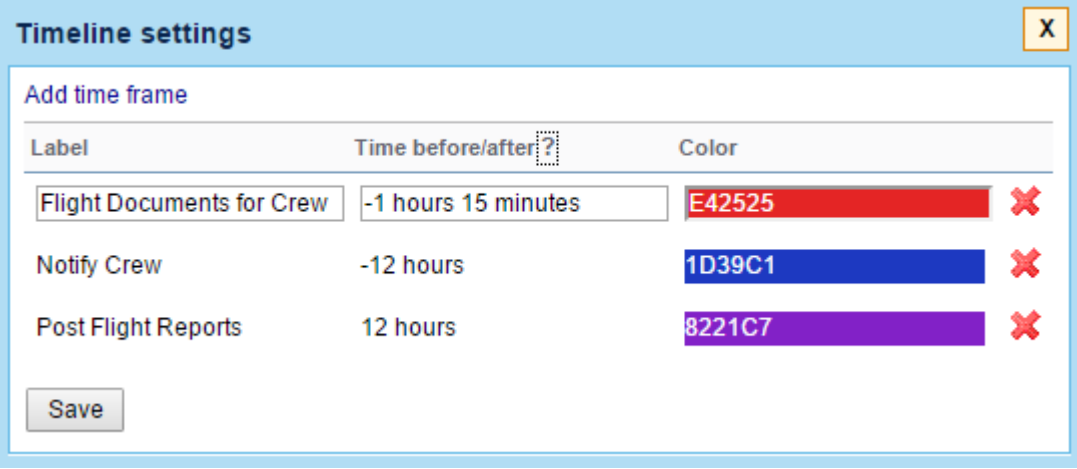

Once you have the definitions created, Leon will add these options in the TIMELINE filter in SHOW section. Depending on whether the section is ticked or not, the lines will get displayed in the timeline view. These filter markers will only display upon re-logging to Leon.

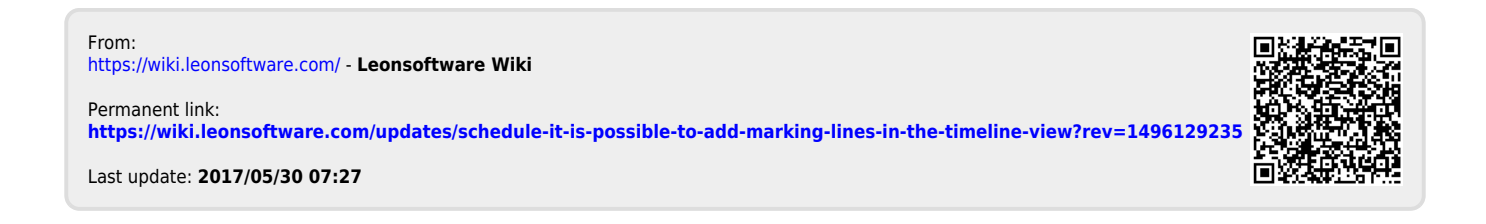